اململكة العربية السعودية وزارة التعليم إدارة التعليم مبحافظة عفيف تقنية المعلومات

وزارة التاع ليم Ministry of Education

**شرح إضافة** 

المقررات في منصة مدرستي

لنظام املقررات الثانوي

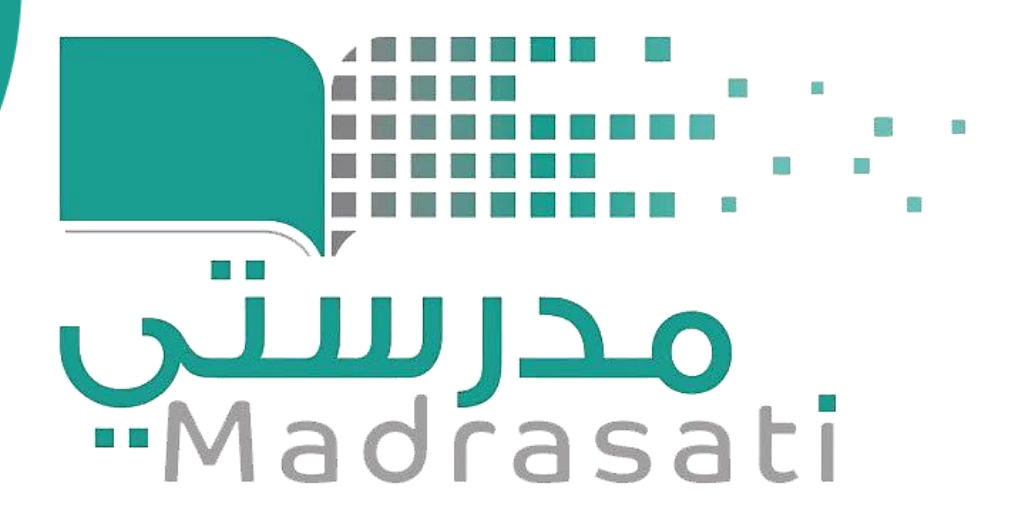

إعداد : أ/ شادية جنيب العتييب

إشراف ومتابعة مدير تقنية المعلومات

تقنية املعلومات بإدارة التعليم مبحافظة عفيف

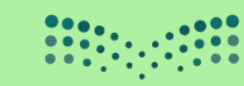

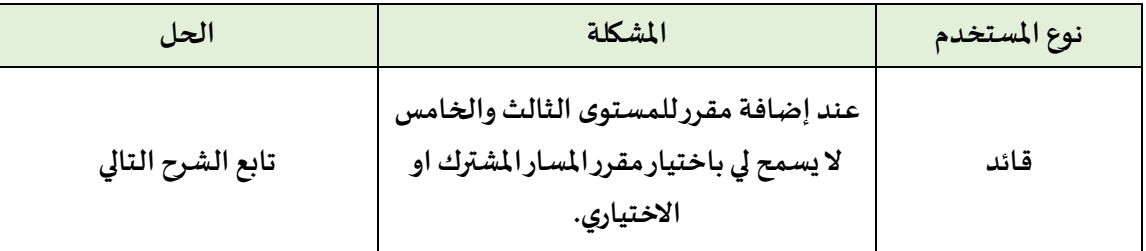

### **الخطوة األولى: إضافة فصل ) مشترك ( جديد**

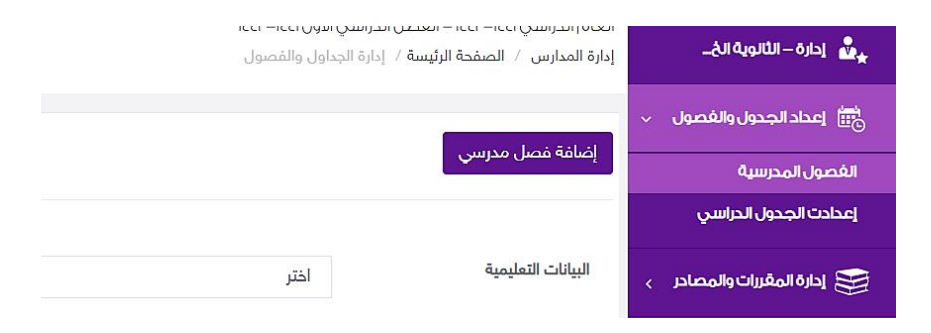

**الخطوة الثانية: الدخول علىإدارةاملعلمين : ثم النقر على ) إدارةبياناتاملعلمين( – أسفل اسم املعلم ) إدارة املقررات ( - اختياراملساراملشتركاواالختياري املطلوب– ثم اختياراملقرر– ثم النقر على الفصل واختيار الفصل املفتوح الجديد ) املشترك ( .**

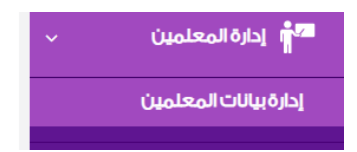

**الخطوة الثالثة : الدخول على الفصل الجديد املشترك من الفصول املدرسية –) الفصل املشترك املضاف ( -** 

إدارة المعلمين – إضافة معلم – واختيار المعلم الذي تم إضافة المقرر الم*ش*ترك له بالنقر عليه .

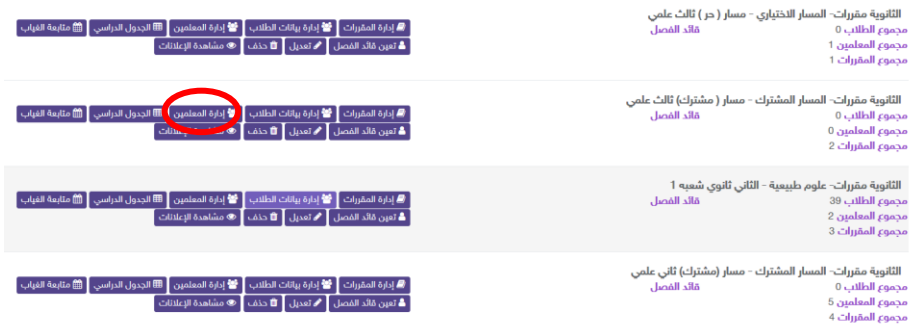

**الخطوة الرابعة : الدخول علىالفصل الجديد املشترك من الفصل املدرسية –) الفصل املشترك املضاف ( – ثم الجدول املدرس ي- إضافة امل قررات املطلوبة فيالجدول املدرس ي للفصل املشترك املضاف .** 

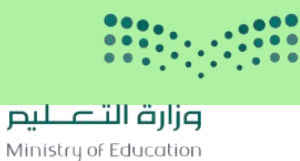

ا عودة أ

**الخطوة الخامسة : الدخول علىفصل علوم طبيعية من الفصول املدرسية- الثانوية مقررات- علوم طبيعية - الثاني ثانوي – إدارةبيانات الطالب– النقرعلىاملقرراتالدراسية أمام اسم الطالب.** 

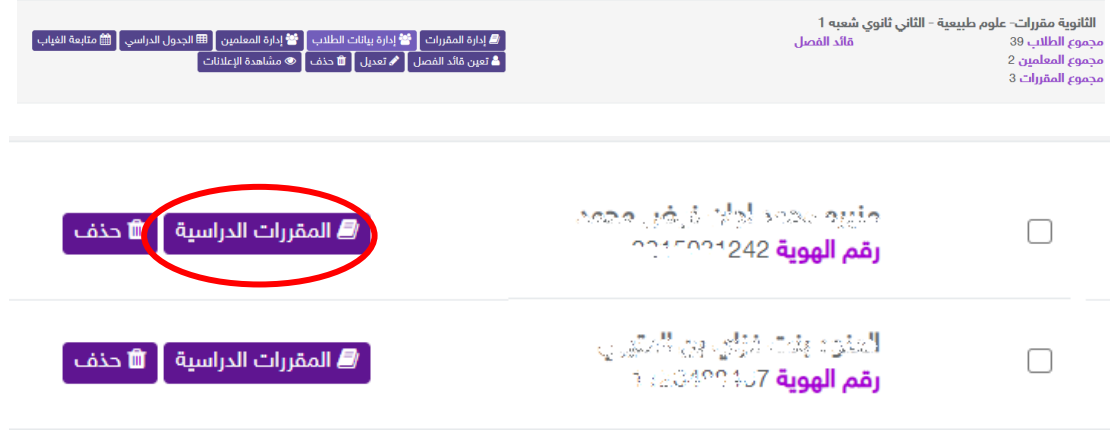

### **مالحظة هامة :**

**في هذه الصفحةيمكن حذف مقررمن مقرراتالفصل للطالب" "فقط أوإضافةمقررمن فصل آخر**

بما لا يتعارض مع الجدول الدراسي للطالب كما انه يمكن إرجاع المقررات المحذفة مع العلم أن الاجراء هنا

سوف يؤثرعلى المقررات والدروس والواجبات والاختبارات التي سوف تظهر للطالب في المدرسة .

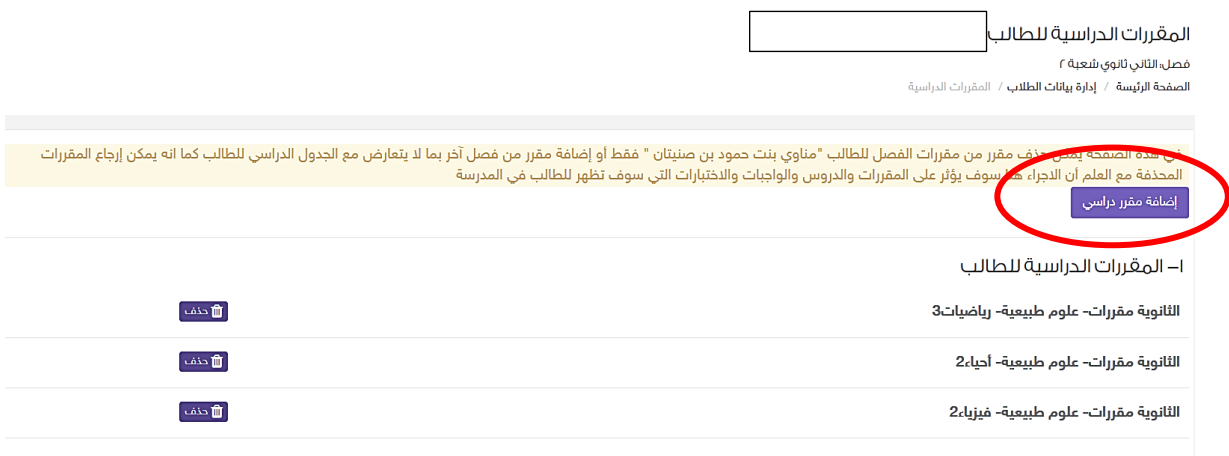

## **ثم النقر على إضافة مقرر دراسي**

#### **مالحظة هامة :**

يتم اختيار التسلسل التعليمي وصوال للفصل الدراسي المتاح والمعد له جدول دراسي مسبقا في المقرر المراد اضافته للطالب مع العلم أن المقررات التي تظهر هنا يجب أن ال تتعارض مع الجدول الدراسي للفصل مع األخذ في االعتبار أن المقررات المحذوفة تعتبر حصصها فارغه يمكن االستعاضة عنها بالحصص الخاصة بالمقررات المضافة عليه يجب ضبط الجدول الدراسي اوالً للفصلين بحيث يكون هناك مقررات مستثناة للطالب في وقت حصص المقرر المراد اضافته له بحيث يمكن للطالب الحضور

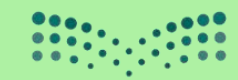

وزارة التصليم Ministry of Education

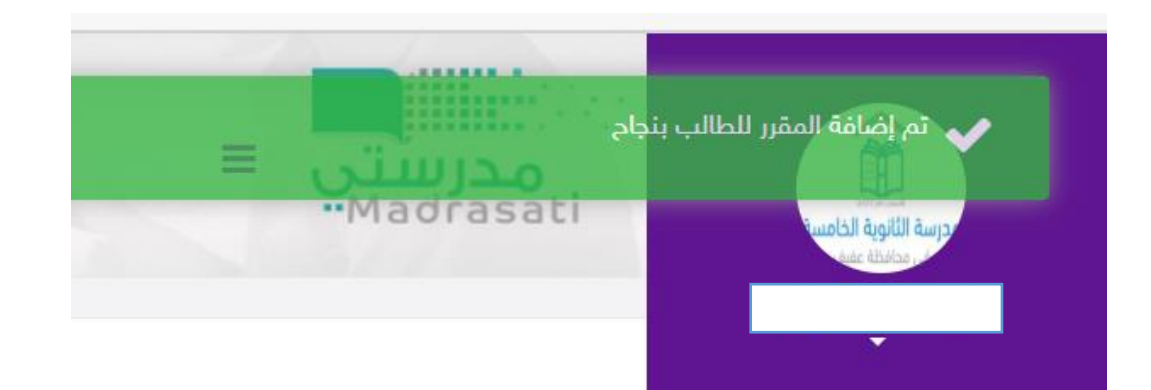

في هذة الصفحة يمكن حذف مقرر من مقررات الفصل للطالب "غادة بنت نائف بن عبيد الخويتم " فقط أو إضافة مقرر ضع الجدول الدراسي للطالب كما انه يمكن إرجاع المقررات<br>المحذفة مع العلم أن الاجراء هنا سوف يؤثر على المقررات والاحتبارات إضافة مقرر دراسي

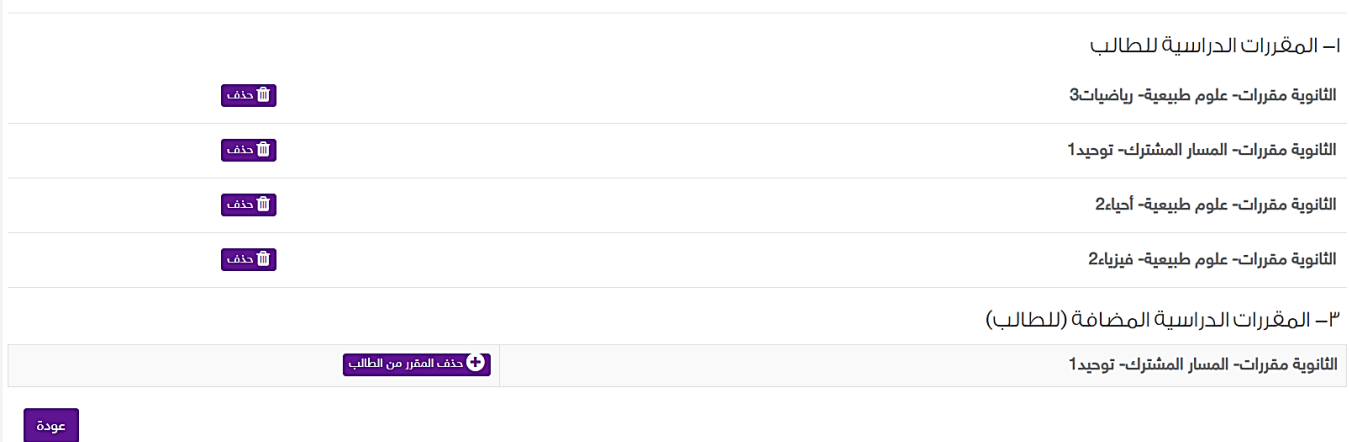

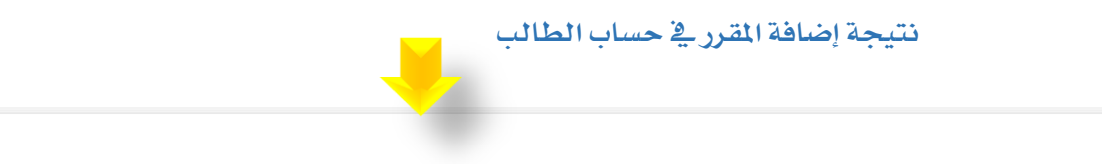

# مقرراتي

ا**لصفحة الرئيسة** / مقرراتي

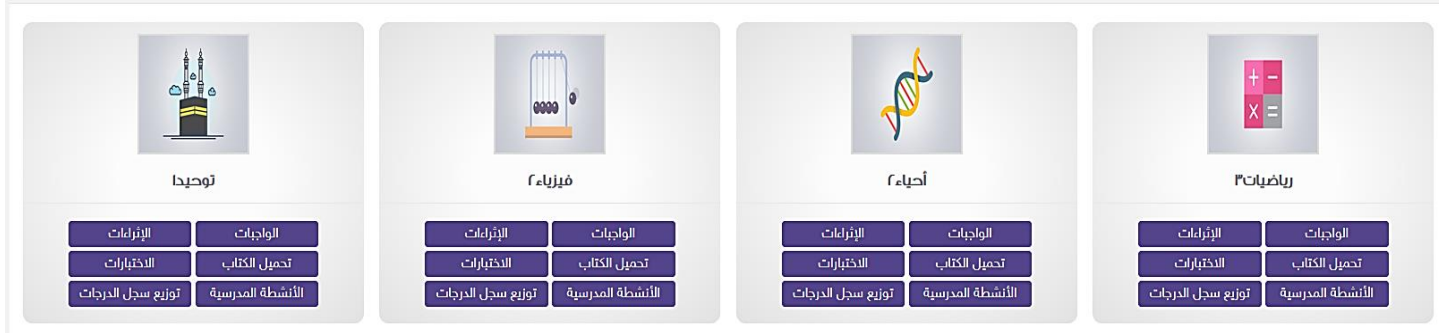